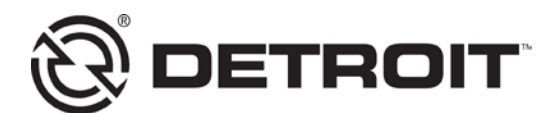

**No. 16 TS-7** March 28, 2016

TO: Service Locations

FROM: Service Systems Development

## SUBJECT: **Reman Diesel Particulate Filter Serial Number**

## **ISSUE**

Reman has released over 9,000 filters with serial numbers starting with 124R; see Example 1. When installing a new or Reman DPF, input the filter serial number into DiagnosticLink<sup>®</sup> to reset the ash accumulator; see example 3. DiagnosticLink will not accept any letters within the DPF serial number input field.

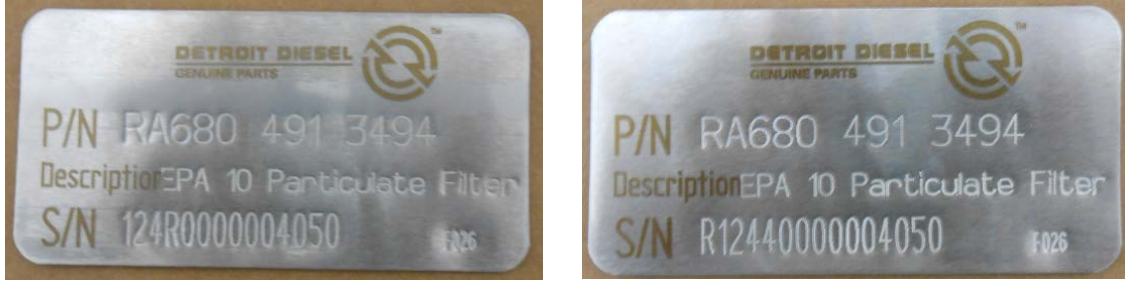

Example 1 Example 2

## **REQUIRED ACTION**

If you receive a Reman filter with an "R" in the serial number (example 1), use a zero as its replacement to input the serial number in DiagnosticLink.

If you receive a Reman filter with an "R" at the beginning of the serial number (example 2), please disregard the "R" and start with the 124 when entering the serial number.

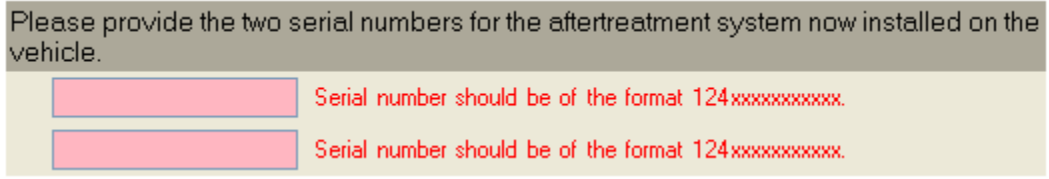

Example 3